## How to change language

## Step 1 click the right mouse button and choose the language

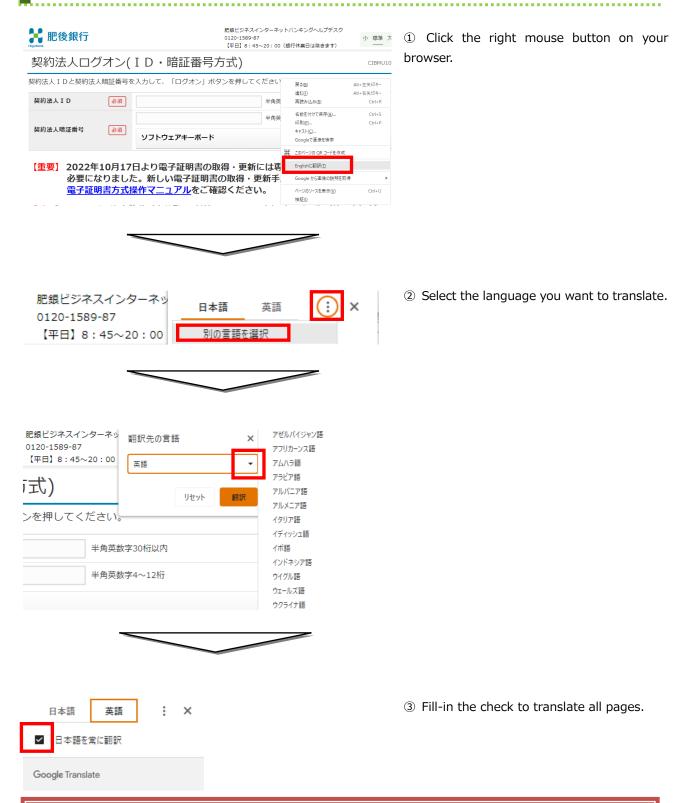

Proper nouns such as personal names, company names, place names, and branch names may not be translated correctly. Please use it as a reference only. In any case, please note that the notation in Japanese takes precedence.